Ariba Network  $\sim$ 

**SAP** 

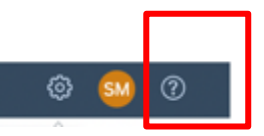

• On top right side, click on "?" icon

**Enterprise Account** 

• Click on the support icon below

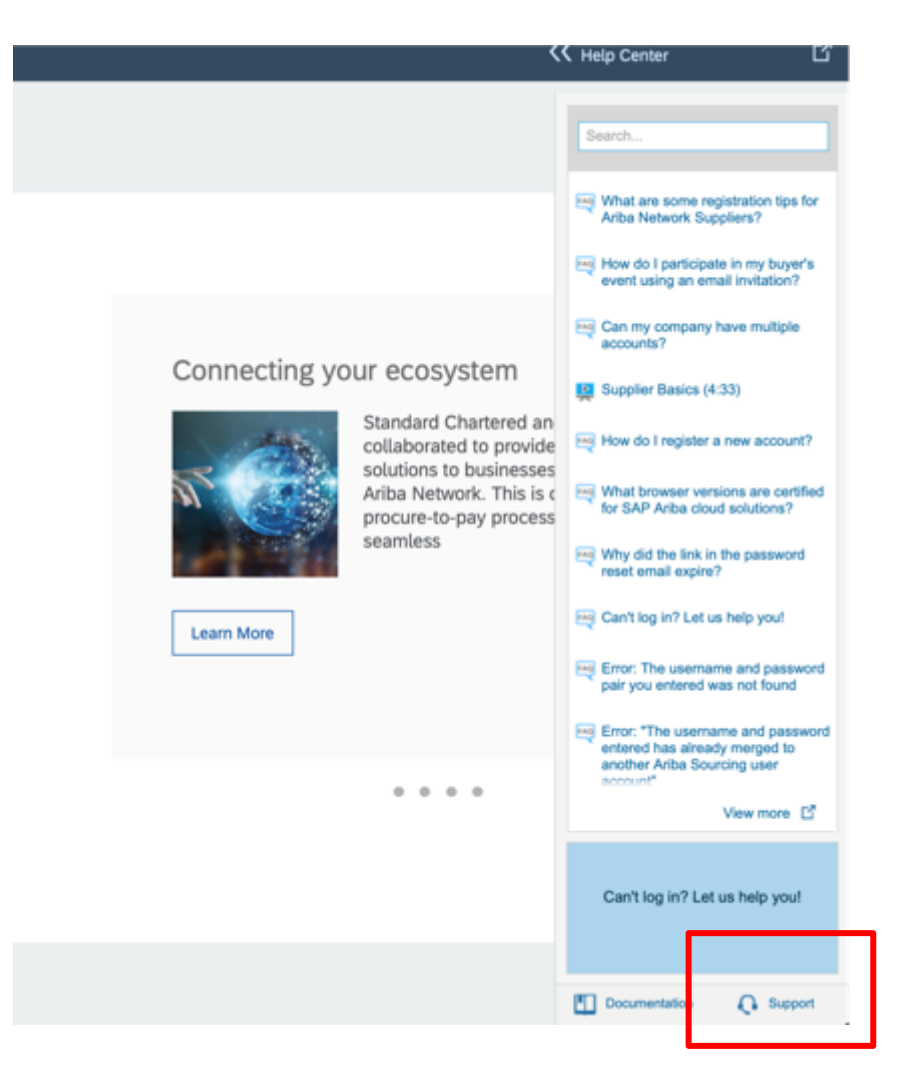

Write what you need help with in the given box- My issue is.......and click on start  $\bullet$ 

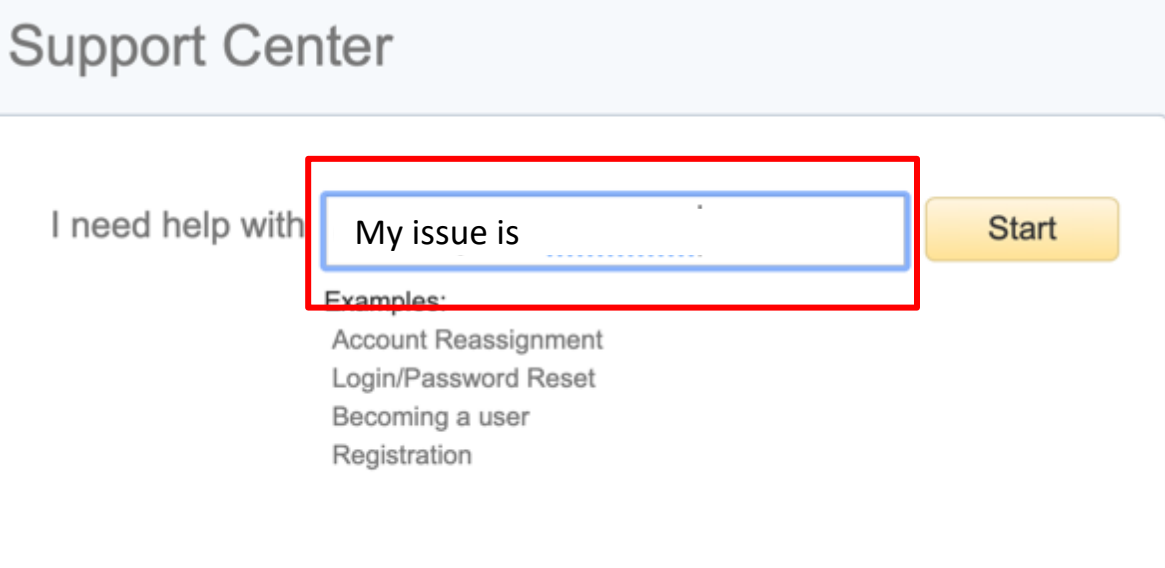

### **Support Gettler** I need help with My issue is...... Update FAG Can't log in? Let us help you! FAQ How do I contact SAP Ariba Customer Support as a supplier? How to access the help center in a new window Browsing content in the help center Overview of the help center  $4$  1 2 3 4  $\blacktriangleright$

#### **A** Service Alert

Some SAP Ariba suppliers are experiencing an unexpected error within the "My Subscriptions" tab. This is a known issue and our technical team is working to fix the issue. We apologize for the inconvenience.

- ಲ್ಲ Contact SAP Ariba Customer Support
- Your responses to these questions will help us provide you an answer or direct you to the appropriate support channels.
- Does the message "User already exists. Please enter a different username" appear?

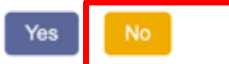

Does the message "DUNS number already exists" appear?

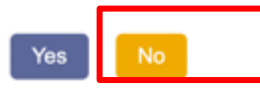

Does the message "You must enter the username and password associated with your account" appear?

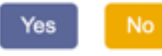

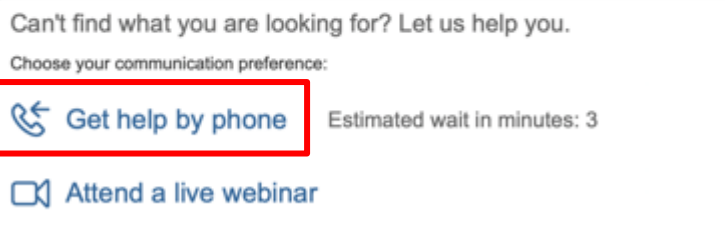

- Click on "No" for all the suggested options until the option to get Help by Phone appears
- Click on the option

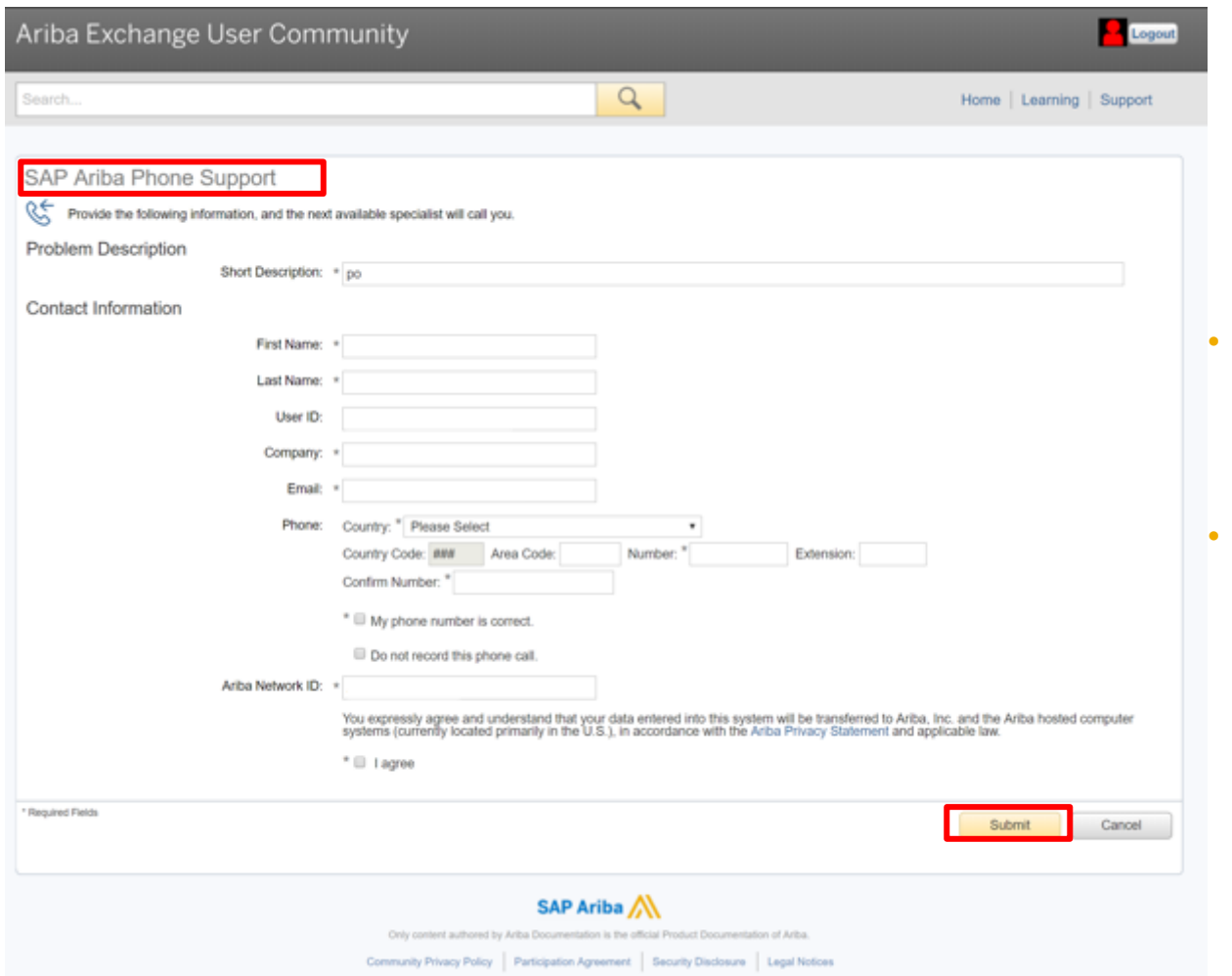

- fill in all mandatory fields marked as "\*" in below form then press submit.
- You will receive an phone call shortly to assist you with your issue.

# Customer Support assists supplier

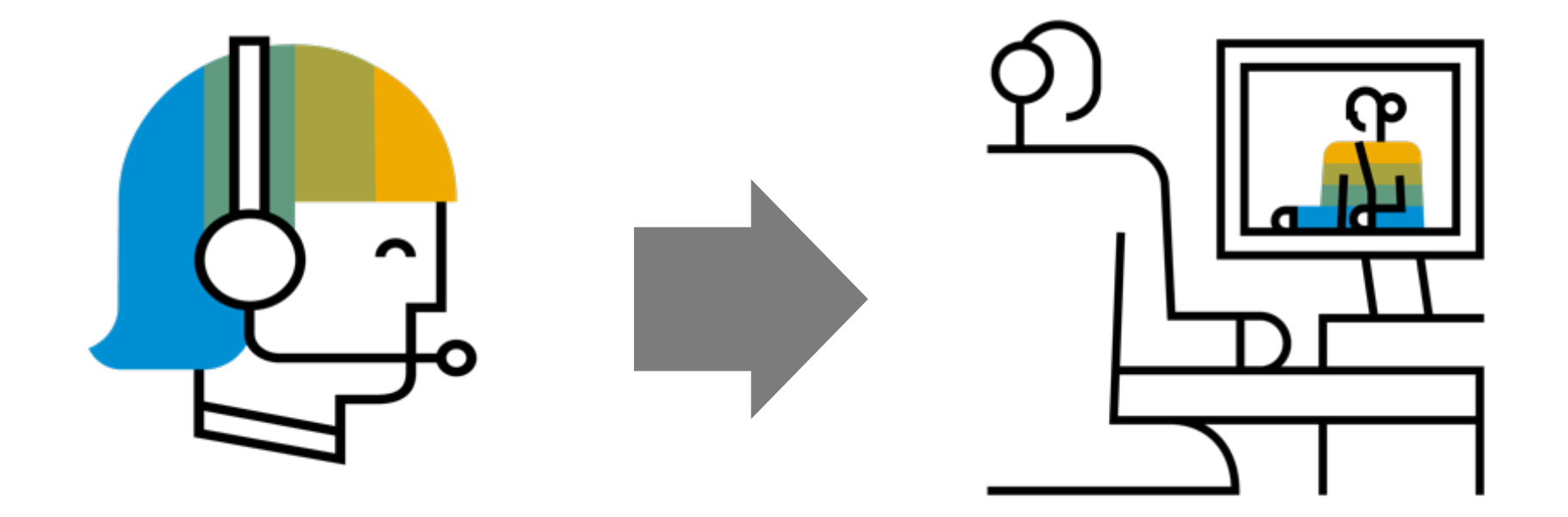